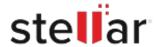

# Stellar Repair for OLM

## Steps to Install

#### Step 1

When Opening Dialog Box Appears Click Save File

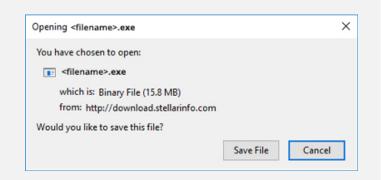

#### Step 2

When Downloads Windows Appears
Double-Click the File

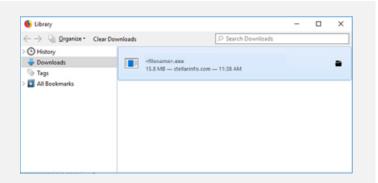

#### Step 3

When Security Warning Dialog Box Appears, Click Run

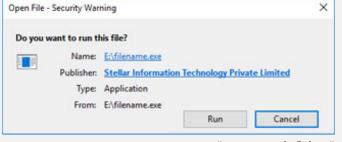

"screen-win3.jpg"

### **System Requirements:**

Processor: Intel-kompatibel (x64-basierter Prozessor)

Operating Systems: macOS: Sequoia 15, Ventura, Monterey, Big Sur, Catalina, Mojave, High Sierra,

Sierra (10.12)